# Вступне практичне завдання на курси 2016 QAP INT

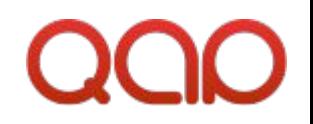

## Технічні вимоги

- Виконати завдання, використовуючи технології HTML5, CSS3, JavaScript.
- Для реалізації завдання дозволено використовувати допоміжні бібліотеки.
- Роздільна здатність екрану: 1024x768px.
- Підтримка Webkit браузерів.
- Дизайн знаходиться в файлі practical-task-2016.psd.
- Виконане завдання повинне містити index.html в корені архіву.
- Архів завантажити на https://academy.qapint.com/

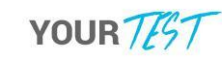

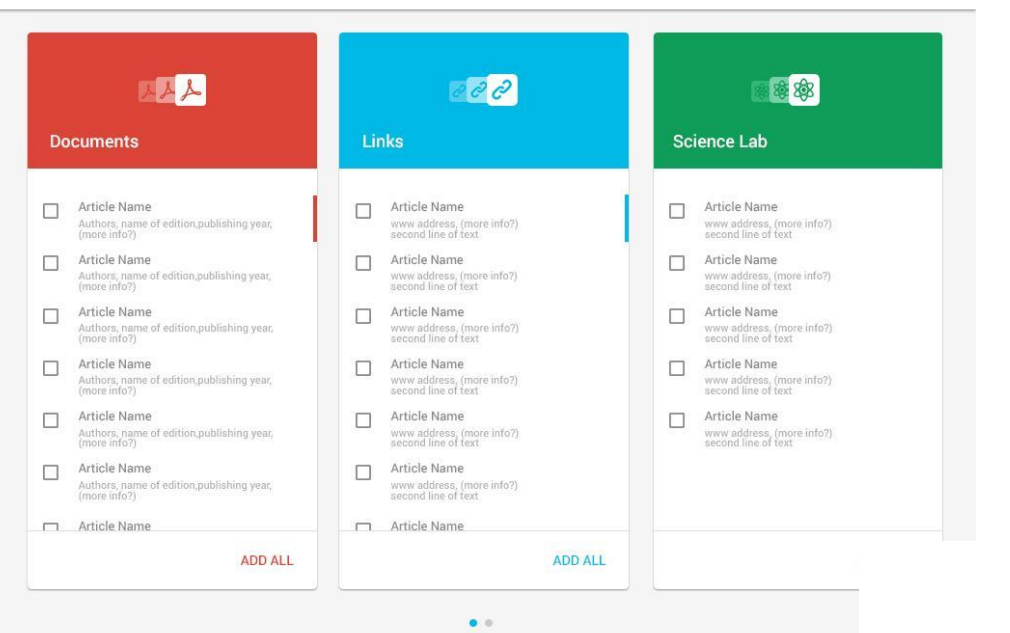

#### Навігація:

- перехід між сторінками відбувається по свайпу
- індикатори, що знаходяться внизу сторінки вказують на те, яка сторінка активна

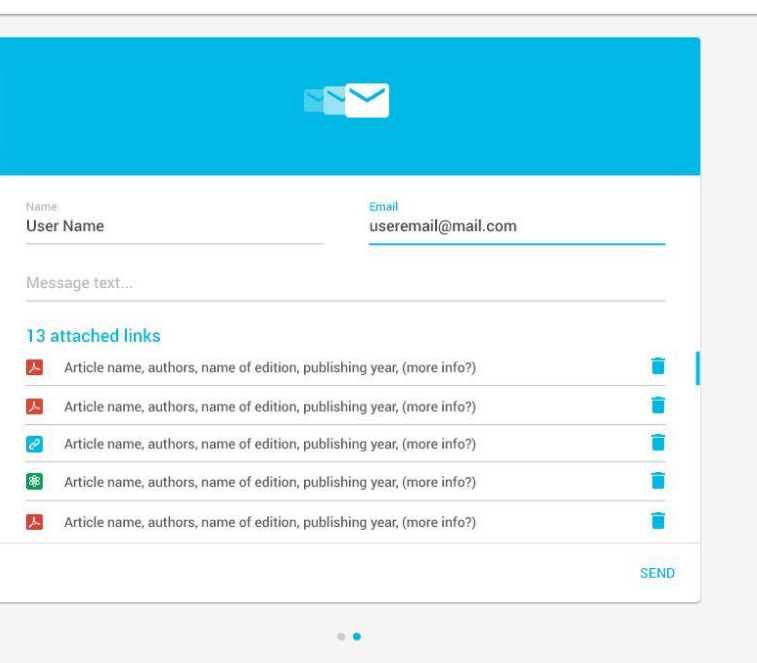

YOUR TEST

#### YOUR TEST

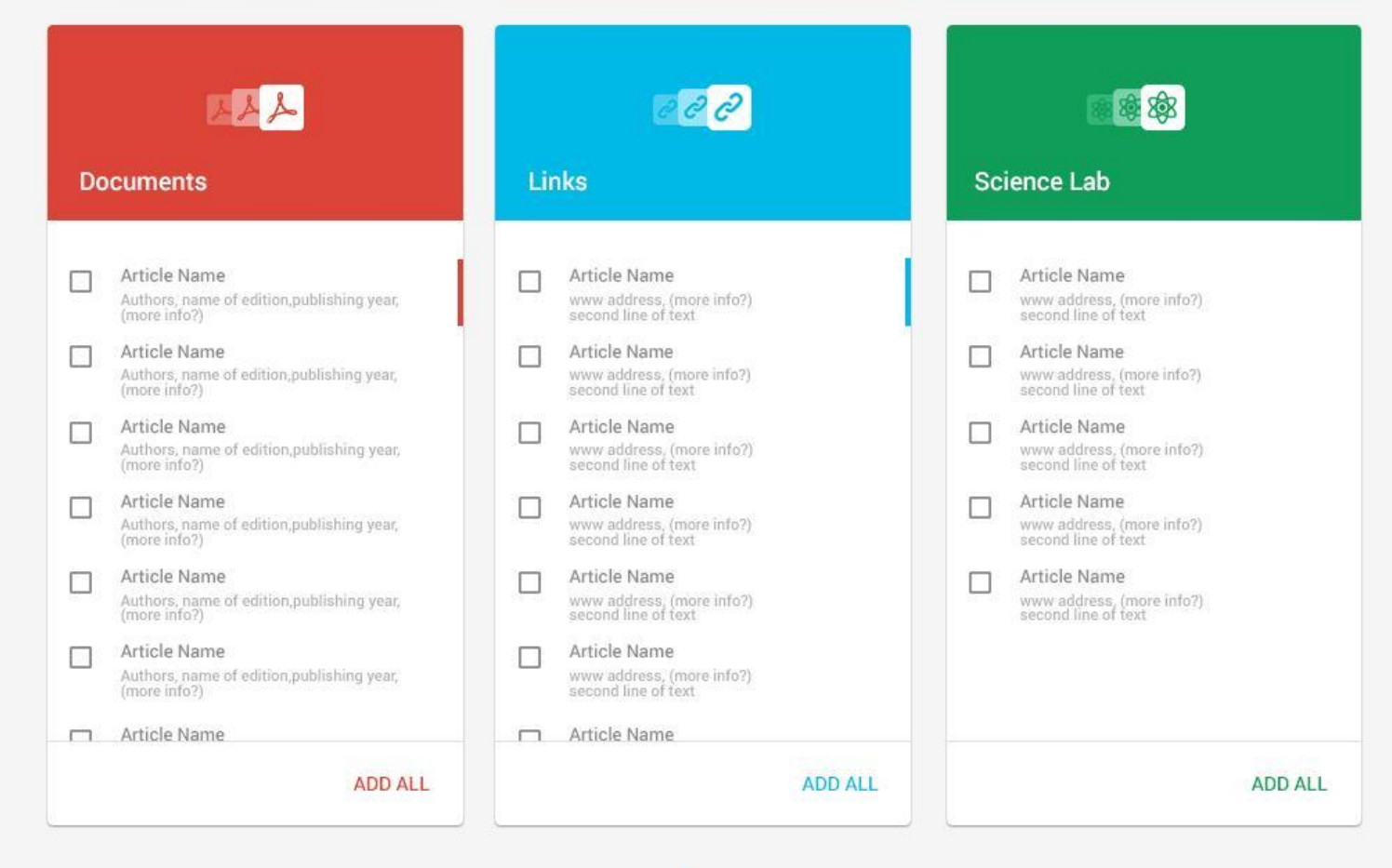

### Функціональність:

• вивести три списки елементів, кожен з яких має скролинг

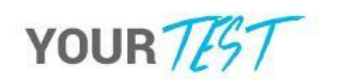

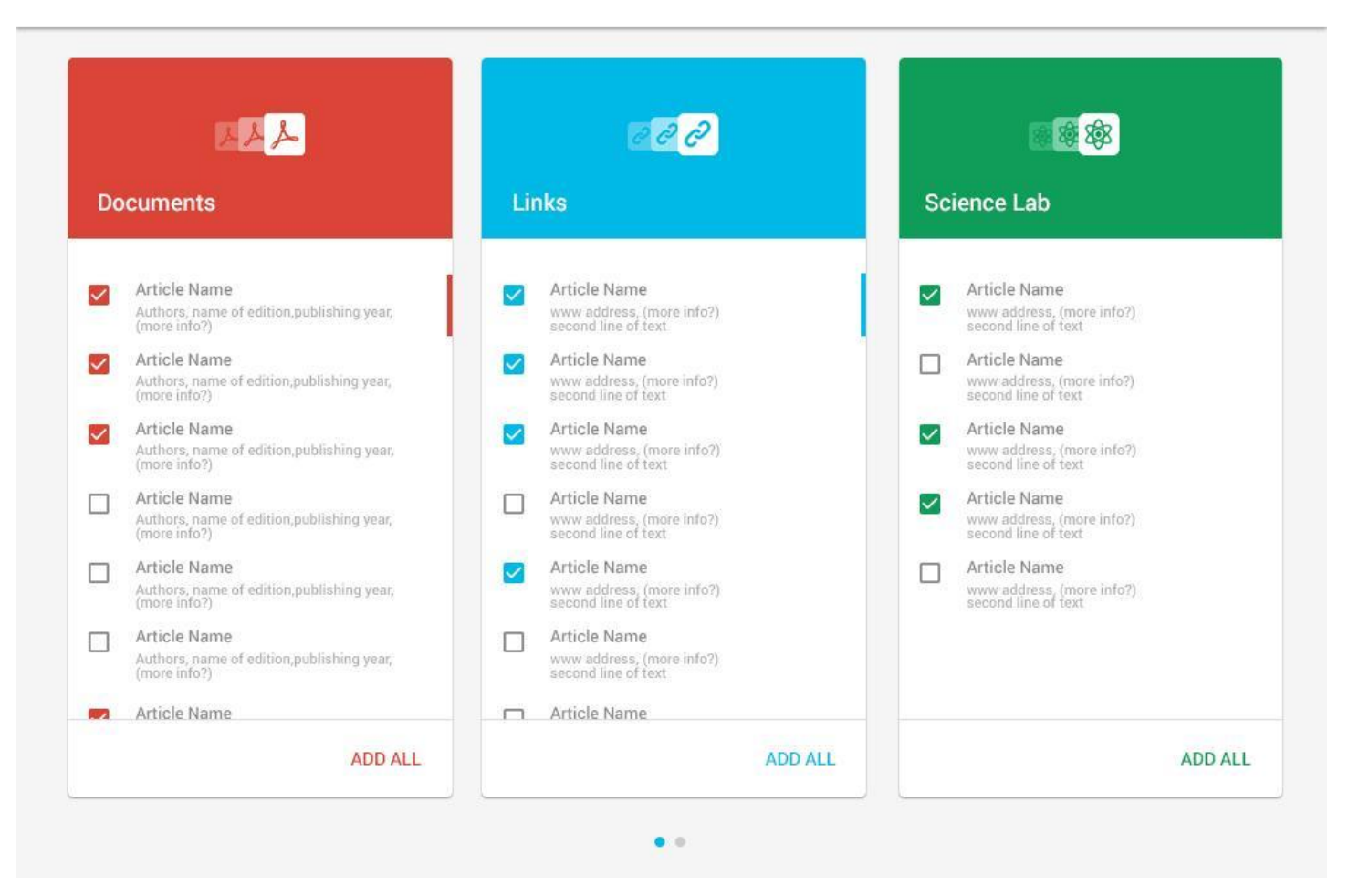

#### Функціональність:

- вибираючи елементи списку, вони потрапляють в форму відправки листа, що знаходиться на наступній сторінці
- при кліку на кнопку "ADD ALL", всі елементи списку додаються в форму, а кнопка змінюється на "REMOVE ALL", та навпаки
- якщо всі елементи списку додані, то кнопка автоматично змінюється на "REMOVE ALL"

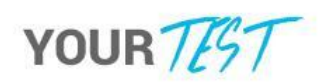

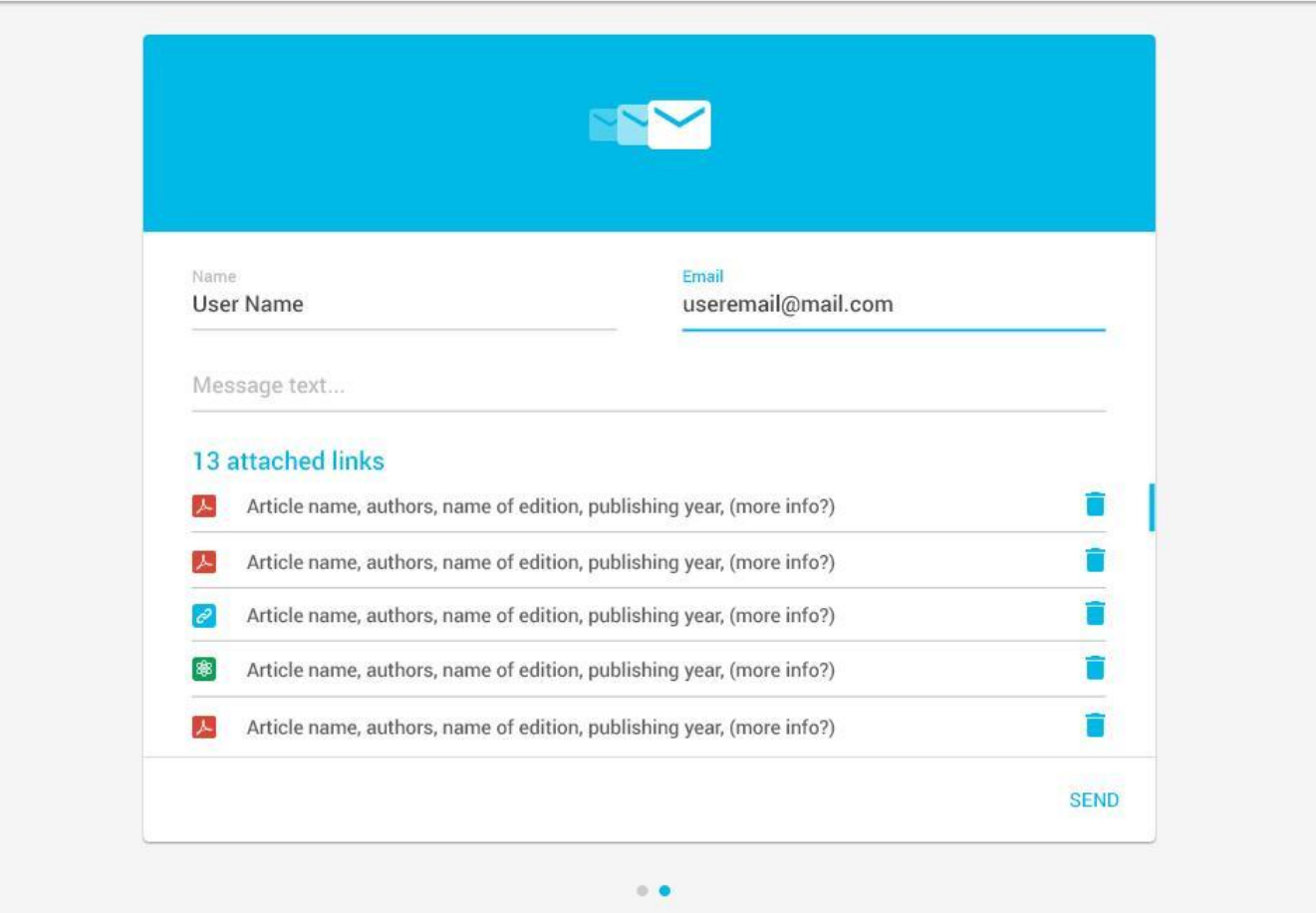

#### Функціональність:

- користувач може ввести своє ім'я, e-mail та повідомлення
- всі вибрані елементи з трьох списків виводяться в тому порядку, в якому їх додавали
- користувач може видалити елементи списку, натискаючи на іконку, що знаходиться праворуч
- коли користувач натискає на кнопку "SEND", потрібно вивести вікно (alert) з всією інформацією від користувача, та очистити форму